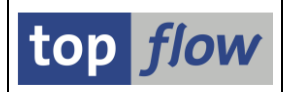

# **Scripts im Hintergrund**

Langläufer-Scripts können im Hintergrund ausgeführt werden. Das kann auch für Scripts interessant sein, die periodisch ausgeführt werden sollten, z.B. jede Nacht.

Es gibt verschiedene Methoden, ein Script im Hintergrund auszuführen. Folgende Liste wird Ihnen eine Vorstellung davon geben:

- Ausgehend von der ersten Maske von SE16XXL;
- Ausgehend von der Selektionsmaske eines Scripts (sowohl Standard als auch Spezial);
- Aus dem Script-Katalog heraus;
- Aus der Übersicht der Hintergrund-Jobs / -Anforderungen können vorhandene Jobs kopiert und erneut eingeplant werden.

Die Ergebnisliste des Scripts kann:

- in die Datenbank gespeichert werden, zum sofortigen oder späteren Gebrauch – sie steht nur dem Initiator der Hintergrundverarbeitung zur Verfügung;
- in eine Server-Datei geschrieben (oder angefügt) auf diese Datei können alle berechtigten Anwender zugreifen.

Das Script selber kann eingeplant werden:

- mit Start sofort;
- mit Start verzögert (Datum und Uhrzeit);
- einmalig;
- periodisch.

In den nachfolgenden Seiten werden wir die verschiedenen Aspekte dieser Funktionalität erörtern.

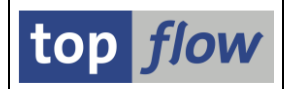

# **Start aus der ersten Maske von SE16XXL**

Rufen Sie SE16XXL auf und wählen Sie das auszuführende Script aus:

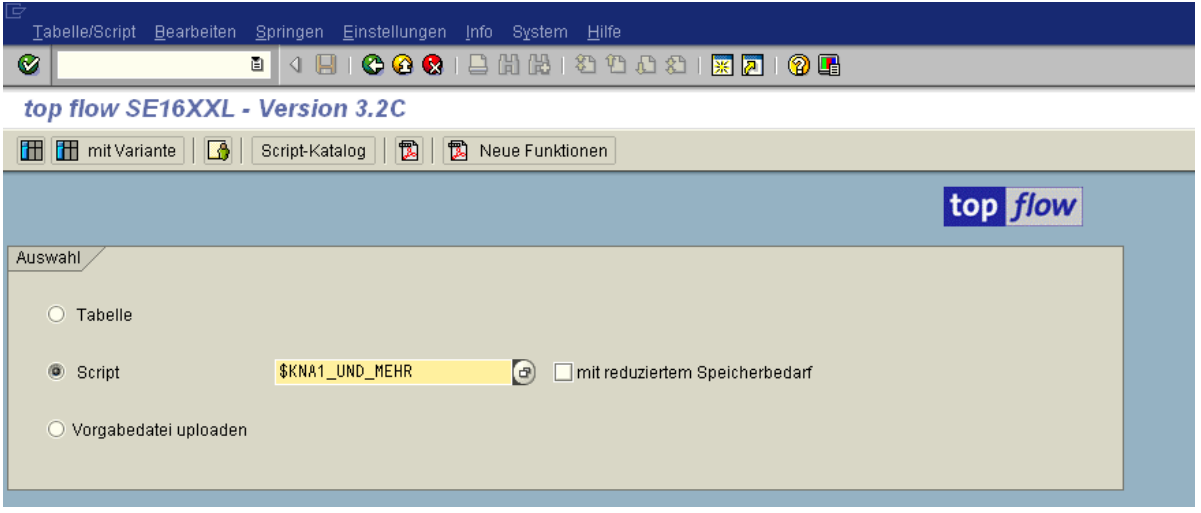

Wählen Sie dann die Menüfunktion *Tabelle/Script* → *Im Hintergrund ausführen* aus. Folgendes Dialogfenster erscheint:

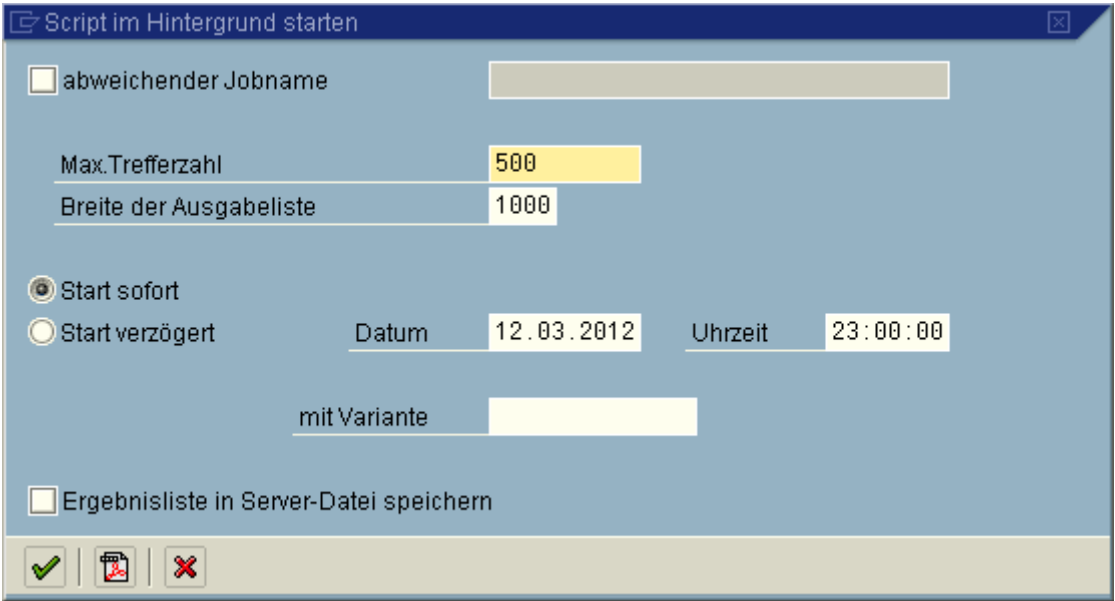

Wenn betätigt wird, werden die Anforderungsdaten in die Datenbank geschrieben und ein geeigneter Hintergrundjob eingeplant. Die Anforderungsdaten enthalten nur den Namen des involvierten Scripts (und evtl. der Variante) – dies wird Scriptmodus "**referenziert**" genannt, weil nur der Name und nicht das Script gespeichert wird. Bei der tatsächlichen Ausführung wird die **neueste** Version des Scripts (und der Variante) verwendet.

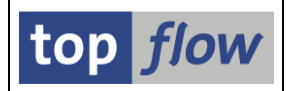

# **Start aus der Selektionsmaske eines Scripts**

Die Hintergrund-Funktionalität ist auch auf der Selektionsmaske (sowohl Standard als auch speziell) verfügbar.

Zunächst sollten Sie die Selektionskriterien spezifizieren, evtl. mithilfe einer Variante:

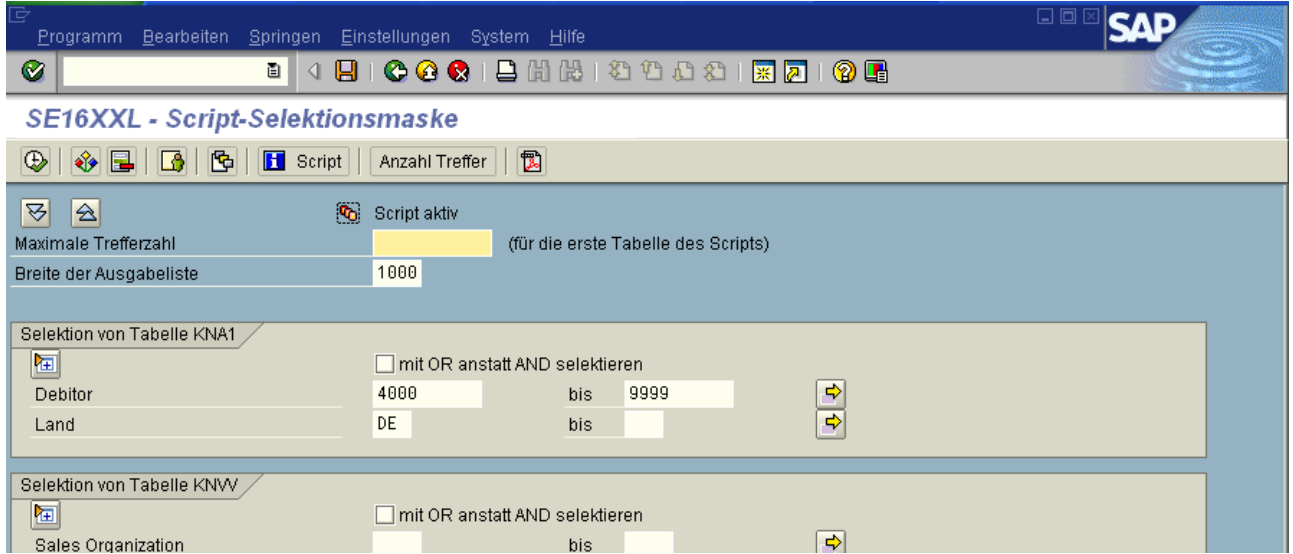

Wählen Sie dann die Menüfunktion *Programm → Im Hintergrund ausführen* aus. Folgendes Dialogfenster wird ausgegeben:

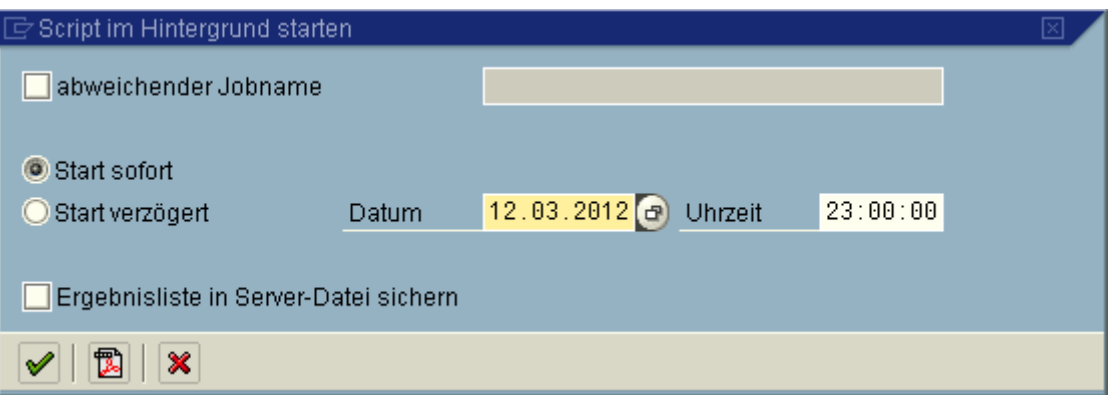

Wenn  $\blacktriangleright$  betätigt wird, wird eine Anforderung mit einer Kopie des betroffenen Scripts und der angegebenen Selektionskriterien in die Datenbank geschrieben. Dieser Scriptmodus wird "eingebettet" genannt. Anschließend wird ein Hintergrundjob eingeplant. Bei der tatsächlichen Ausführung wird die **eingebettete Kopie** verwendet, **nicht** die neueste Version des Scripts. Das ist der **Hauptunterschied** zwischen dem Start aus der ersten Maske und aus der Selektionsmaske.

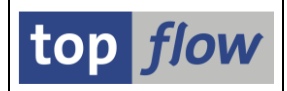

### **Start aus dem Script-Katalog heraus**

Es ist auch möglich, ein Script direkt aus dem Script-Katalog heraus in den Hintergrund zu starten:

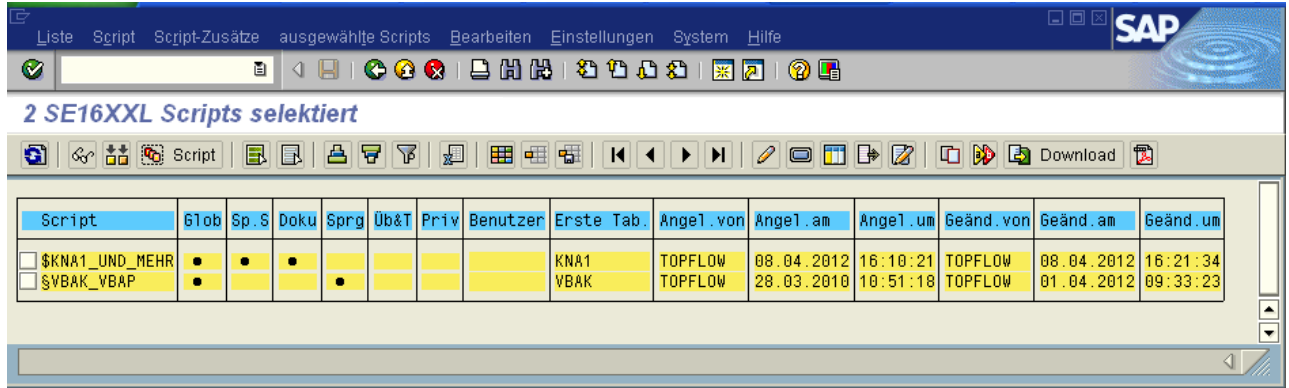

Setzen Sie den Cursor auf die Zeile mit dem gewünschten Script und wählen Sie dann die Menüfunktion *Script* → *Script im Hintergrund ausführen* aus.

Folgendes Dialogfenster erscheint:

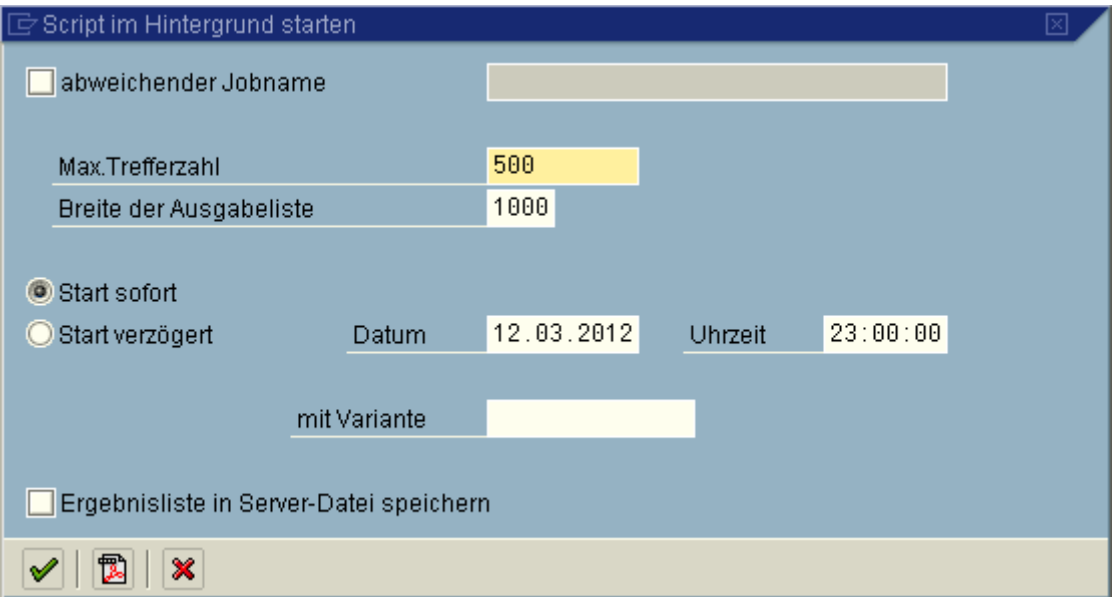

Das entspricht dem Start aus der ersten Maske von SE16XXL, d.h. in Scriptmodus "**referenziert**".

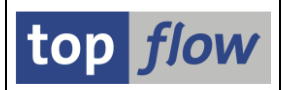

# **Sofortiger Start im Hintergrund**

Falls Sie die Option <sup>@ Start sofort</sup> wählen (Defaulteinstellung), wird das Script sofort im Hintergrund gestartet:

OK - Script '\$KNA1\_UND\_MEHR' im Hintergrund gestartet

Ein Popup verkündet am Ende der Ausführung dass die Ergebnisse zur Verfügung stehen: (Sie müssen auf irgendeine Weise mit dem SAP-System interagieren, damit das Popup erscheint – sonst passiert nichts)

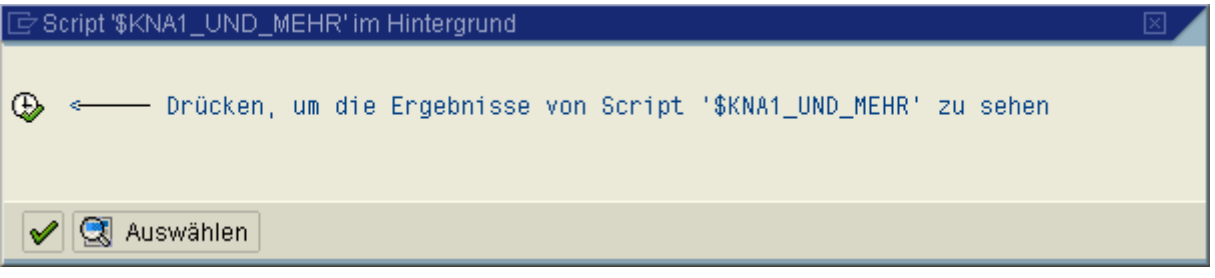

Betätigen Sie wie angegeben, so bekommen Sie die Ergebnisliste sofort. Diese Liste verhält sich so, als ob Sie das Script direkt ausgeführt hätten. Der einzige Unterschied ist beim Aktualisieren der Liste – die Daten werden erneut aus dem Ergebnispuffer und nicht aus der Datenbank gelesen.

**Anmerkung:** Wenn Sie die Liste verlassen, wird der Ergebnispuffer gelöscht. Das geschieht, um die Datenbank nicht zu überladen. Wünschen Sie das nicht, so müssen Sie SE16XXL durch Eingabe von **/n** in das OK-Code-Feld verlassen:

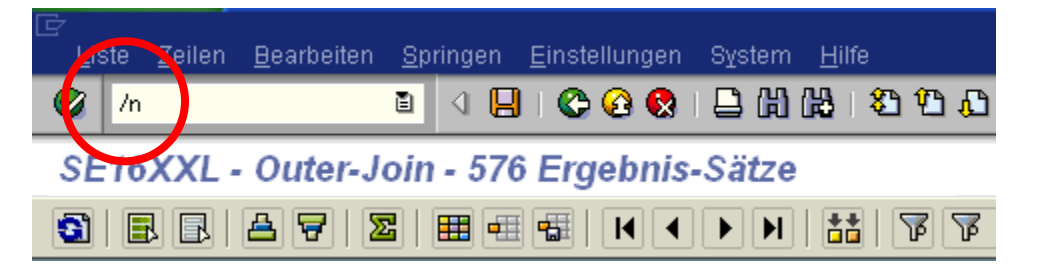

Drücken Sie stattdessen <u>↓</u>, um das Ergebnis im Puffer für später zu belassen. Machen Sie auf der ersten Maske von SE16XXL von der Menüfunktion *Springen* → *Ergebnisse von Scripts im Hintergrund* Gebrauch, um Ihre Ergebnisse zu finden. Die Hintergrund-Übersicht kann auch zu diesem Zweck verwendet werden (*Springen* → *Übersicht der Hintergrund-Jobs*).

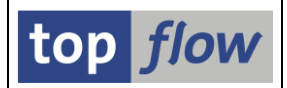

# **Einplanung mit verzögertem Start**

Anstatt das Script sofort zu starten, können Sie ein Datum und eine Uhrzeit für die Ausführung festlegen:

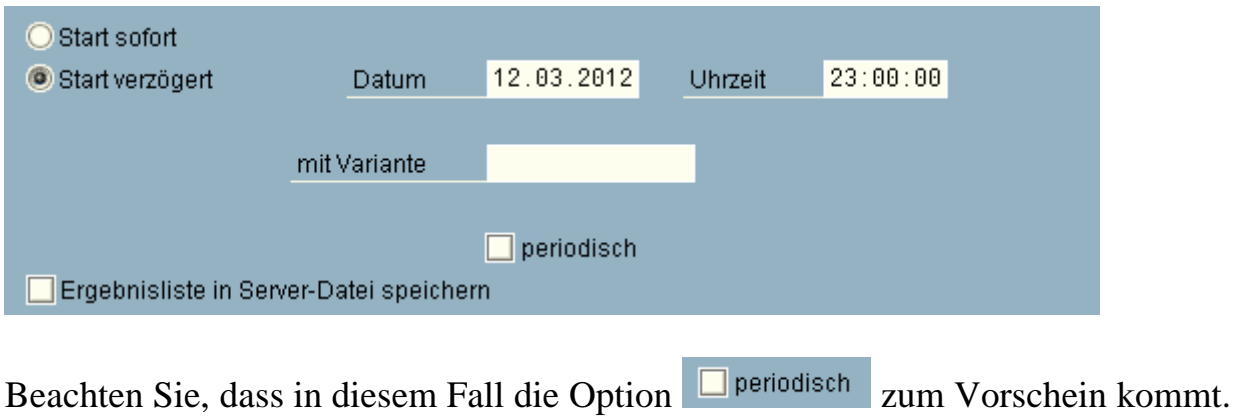

### **Das Script periodisch einplanen**

Falls Sie die Option "**periodisch**" ankreuzen, werden zusätzliche Felder für die Angabe des Zeitintervalls sichtbar:

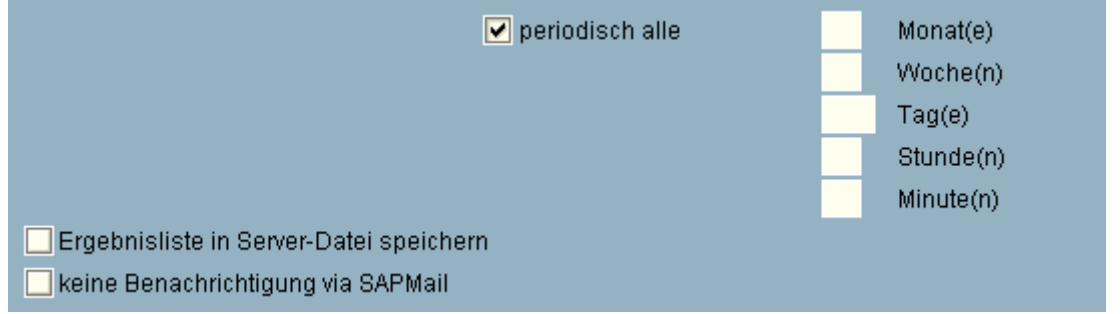

Ferner wird die Option **Verfügbar, um die SAPmail-**Benachrichtigungen zu unterbinden, die viele Anwender als lästig empfinden.

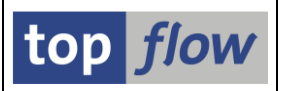

### **Abweichender Jobname**

Normalerweise verwendet SE16XXL einen Standardnamen für den Hinter-grundjob. Dieser Jobname besteht aus dem Präfix "TW" plus den Namen des Benutzers und eine Art Zeitstempel. Ein Beispiel könnte wie folgt aussehen:

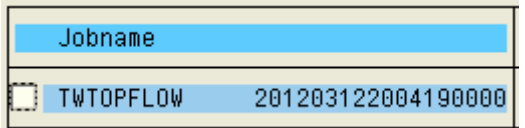

Das ist akzeptabel für einmalige Scripts, könnte aber für periodisch eingeplante Scripts zum Problem werden, denn der Jobname steht in keinerlei Beziehung zum involvierten Script. In solchen Fällen ist ein abweichender Jobname zu empfehlen.

Kreuzen Sie die entsprechende Option auf dem Dialogfenster an, um einen abweichenden Jobnamen zu spezifizieren:

 $\sqrt{\phantom{a}}$  abweichender Jobname

Das Feld für den Jobnamen wird dann einen Vorschlag enthalten:

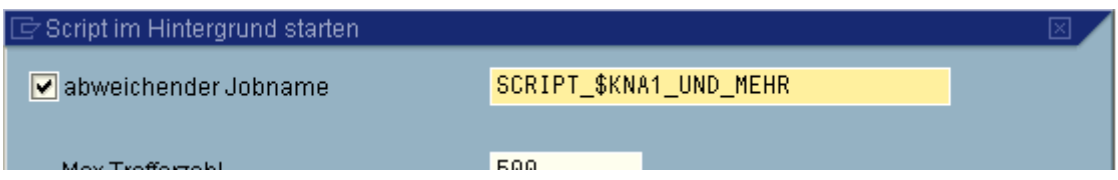

### **Max. Trefferzahl und Breite der Ausgabeliste**

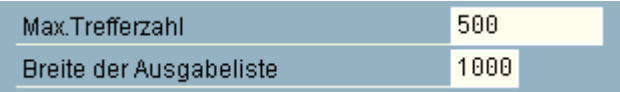

Beide Parameter entsprechen denen auf der Selektionsmaske.

Sie sind nur beim Start aus der ersten Maske von SE16XXL oder aus dem Script-Katalog verfügbar.

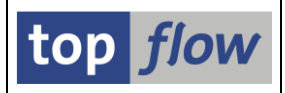

#### **Ausführung im Hintergrund mit einer Variante**

Dieser Parameter steht nur zur Verfügung, wenn von der ersten Maske von SE16XXL oder vom Script-Katalog gestartet wird.

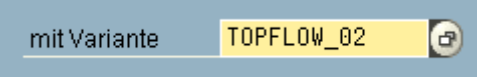

Falls das Script eine spezielle Selektionsmaske aufweist, handelt es sich um eine **Script-Variante**, ansonsten um eine **Tabellen-Variante**.

Script-Varianten können von **dynamischen Datumsvariablen** oder **TVARVC-Variablen** Gebrauch machen. Solche Variablen sind besonders für periodisch ablaufenden Jobs interessant. Für mehr Informationen lesen Sie bitte die Dokumentation zu [Script-Varianten.](SE16XXL_Script_Variants_DE.pdf)

**WICHTIG:** wenn Sie auf der **Selektionsmaske des Scripts** eine Script-Variante mit Variablen laden, werden die **aktuellen Werte** der Variablen ermittelt und eingesetzt. Bei der Hintergrund-Einplanung werden diese **momentanen** Werte in die Anforderung "**eingefroren**" und **für jeden Lauf** verwendet. Der dynamische Charakter dieser Daten kann nicht greifen. Sie müssen also unbedingt aus der **ersten Maske** von SE16XXL einplanen (Scriptmodus "referenziert"), um von diesen dynamischen Variablen Gebrauch zu machen.

#### **Ergebnisliste in eine Server-Datei speichern**

Kreuzen Sie die Option DErgebnisliste in Server-Datei speichern an, um SE16XXL anzuweisen, das Resultat des Scripts in eine **Server-Datei** anstatt in die Datenbank zu schreiben. Nachdem Sie das vorliegende Dialogfenster durch Betätigung von verlassen haben, wird ein neues Dialogfenster mit den **Server-Datei-Spezifikationen** erscheinen. Für mehr Informationen lesen Sie bitte [Server-Datei-Spezifikationen.](SE16XXL_Server_Files_DE.pdf)

#### **Mithilfe einer Server-Datei können Sie die Ergebnisse eines Scripts all den Anwendern zur Verfügung stellen, die die nötigen Berechtigungen besitzen.**